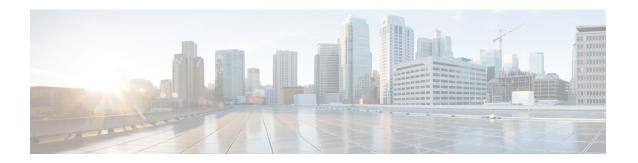

# **Device Configurations**

This section provides device configurations that are necessary for device onboarding and multiple SR-PCE setup. For more information on adding devices and SR-PCE providers, see the "Manage Inventory" chapter in the Cisco Crosswork Optimization Engine User Guide.

- Prerequisites for Onboarding Devices, on page 1
- Multiple Cisco SR-PCE HA Pairs, on page 2

# **Prerequisites for Onboarding Devices**

Before adding devices, you must ensure that the devices themselves are configured to collect and transmit telemetry data properly and communicate successfully with Cisco Crosswork Optimization Engine. The following sections provide sample configurations for a variety of communications options. Use them as a guide to configuring the devices you plan to manage using Cisco Crosswork Optimization Engine.

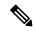

Note

Only SNMPv2 and SNMPv3 (NoAuth/NoPriv) traps are supported.

### **Pre-Onboarding SNMP v2 Device Configuration**

The following commands provide a sample pre-onboarding device configuration that sets the correct SNMPv2 and NETCONF configuration, and SSH and Telnet rate limits. The NETCONF setting is only needed if the device is MDT-capable.

```
logging console debugging
logging monitor debugging
telnet vrf default ipv4 server max-servers 100
telnet vrf default ipv6 server max-servers 100
crypto key generate rsa
line default
exec-timeout 0 0
width 107
length 37
absolute-timeout 0
!
snmp-server community public RO
snmp-server community robot-demo2 RO
snmp-server ifindex persist
ntp
server <NTPServerIPAddress>
```

```
!
service cli history size 5000
service cli interactive disable
ssh server v2
ssh server vrf default
ssh server netconf vrf default
ssh server logging
ssh server rate-limit 100
ssh server session-limit 100
!
netconf agent tty
!
netconf-yang agent
ssh
!
```

#### **Pre-Onboarding SNMPv3 Device Configuration**

If you want to enable SNMPv3 data collection, repeat the SNMPv2 configuration commands in the previous section, and add the following commands:

```
snmp-server group grpauthpriv v3 priv notify v1default
snmp-server user <user-ID> grpauthpriv v3 auth md5 <password> priv aes 128 <password>
```

# **Multiple Cisco SR-PCE HA Pairs**

You can set up to three Cisco SR-PCE HA pairs (total of six SR-PCEs) to ensure high availability (HA). Each HA pair of Cisco SR-PCE providers must have matching configurations, supporting the same network topology. In HA, if the primary SR-PCE becomes unreachable, Cisco Crosswork Optimization Engine uses the secondary SR-PCE to discover the network topology. If this pair fails, then the next HA pair takes over and so forth. The network topology will continue to be updated correctly and you can view SR-PCE connectivity events in the Events table ( ).

#### **Multiple HA Pairs**

In the case of multiple SR-PCE HA pairs, each SR-PCE pair sees the same topology but manages and only knows about tunnels created from its Path Computation Clients (PCCs). In the figure below, note the following:

- HA Pair 1—PCE iosxrv-1 and iosxrv-2 provisions and discovers only tunnels whose headends are iosxrv-7 and iosxrv-8. Note that iosxrv-9 and iosxrv-10 are not PCC routers.
- HA Pair 2—PCE iosxrv-3 and iosxrv-4 provisions and discovers only tunnels whose headends are iosxrv-11, iosxrv-12, iosxrv-17, and iosxrv-18. Note that iosxrv-13, iosxrv-14, iosxrv-15, and iosxrv-16 are not PCC routers.
- HA Pair 3—PCE iosxrv-5 and iosxrv-6 provisions and discovers only about tunnels whose headends are iosxrv-21, and iosxrv-22. Note that iosxrv-19, and iosxrv-20 are not PCC routers.

Figure 1: Sample 3 HA Pair Topology

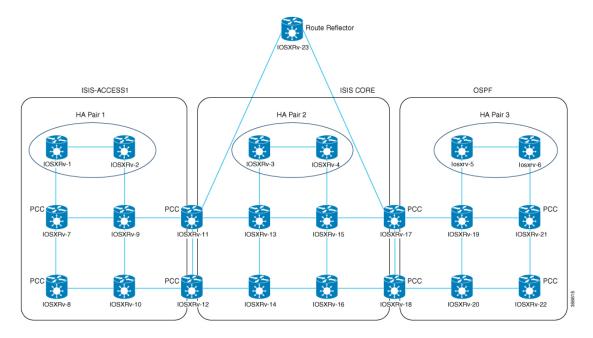

# **Configure HA**

The following configurations must be done to enable each pair of HA Cisco SR-PCE providers to be added in Cisco Crosswork Optimization Engine.

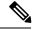

Note

There must be resilient IPv4 connectivity between both SR-PCEs to enable HA. The PCE IP address of the other SR-PCE should be reachable by the peer at all times.

Issue the following commands on each of the Cisco SR-PCE devices:

#### Enable the interface:

```
# interface <interface><slot>/<port>
ipv4 address <sync-link-interface-ip-address> <subnet-mask>
no shut
```

#### Enable HA:

# pce rest sibling ipv4 <other-node-pce-address>

## Establish a sync link between the two SR-PCEs:

```
# router static
address-family ipv4 unicast
<other-node-pce-ip-address>/<subnet-mask-length> <remote-sync-link-ip-address>
```

(Optional) # pce segment-routing traffic-eng peer ipv4 <other-node-pce-ip-address>

It should be entered for each PCC and not for other PCE nodes.

#### Issue the following command on the PCC:

For SR Policies: # segment-routing traffic-eng pcc redundancy pcc-centric

 $For \ RSVP-TE \ Tunnels: \# \ \text{mpls traffic-eng pce stateful-client redundancy pcc-centric}$ 

## **Confirm Sibling SR-PCE Configuration**

From the SR-PCE, enter the show top brief command to verify synchronization between SR-PCEs in HA are intact:

```
#show tcp brief | include <remote-SR-PCE-router-id>
```

Confirm that following information is correct:

| Local Address                                                                            | Foreign Address                                                                 | State |
|------------------------------------------------------------------------------------------|---------------------------------------------------------------------------------|-------|
| <pre><local-sr-pce-router-id>:8080</local-sr-pce-router-id></pre>                        | <remote-sr-pce-router-id>:<any-port-id></any-port-id></remote-sr-pce-router-id> | ESTAB |
| <pre><local-sr-pce-router-id>:<any-port-id></any-port-id></local-sr-pce-router-id></pre> | <remote-sr-pce-router-id>:8080</remote-sr-pce-router-id>                        | ESTAB |

#### For example:

```
RP/0/0/CPU0:iosxrv-1#sh tcp brief | i 192.168.0.2:

Mon Jun 22 18:43:09.044 UTC

0x153af340 0x60000000 0 0 192.168.0.1:47230 192.168.0.2:8080 ESTAB

0x153aaa6c 0x60000000 0 0 192.168.0.1:8080 192.168.0.2:16765 ESTAB
```

In this example, 192.168.0.2 is the remote SR-PCE IP.

#### **SR-PCE Delegation**

Depending on where an SR policy is created, the following SR-PCE delegation occurs:

• SR-PCE initiated—Policies configured on a PCE. SR policies are delegated back to the source SR-PCE.

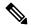

Note

- The policy can be PCE initiated even if it is created using the UI, but in that case it is not configured explicitly on SR-PCE.
- RSVP-TE tunnels cannot be configured directly on a PCE.
- PCC initiated—An SR policy or RSVP-TE tunnel that is configured directly on a device. The SR-PCE configured with the lowest precedence is the delegated SR-PCE. If precedence is not set, then SR-PCE with the lowest PCE IP address is the delegated SR-PCE. The following configuration example, shows that 10.0.0.1 is assigned a precedence value of 10 and will be the delegated SR-PCE.

```
segment-routing
traffic-eng
pcc
    source-address ipv4 10.0.0.2
pce address ipv4 10.0.0.1
    precedence 10
!
pce address ipv4 10.0.0.8
    precedence 20
!
report-all
redundancy pcc-centric
```

For RSVP-TE Tunnel:

```
mpls traffic-eng
interface GigabitEthernet0/0/0/0
interface GigabitEthernet0/0/0/1
interface GigabitEthernet0/0/0/2
рсе
 peer source ipv4 192.168.0.02
  peer ipv4 192.168.0.9
   precedence 10
  peer ipv4 192.168.0.10
   precedence 20
  stateful-client
   instantiation
   report
   redundancy pcc-centric
   autoroute-announce
auto-tunnel pcc
  tunnel-id min 1000 max 5000
```

 Cisco Crosswork Optimization Engine SR-PCE initiated—An SR policy that is configured using Cisco Crosswork Optimization Engine. SR-PCE delegation is random per policy.

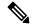

Note

Only SR policies or RSVP-TE tunnels created by Cisco Crosswork Optimization Engine can be modified or deleted by Cisco Crosswork Optimization Engine.

#### **HA Notes and Limitations**

- It is assumed that all PCCs are PCEP connected to both SR-PCEs.
- When an SR-PCE is disconnected only from Cisco Crosswork Optimization Engine, the following occur:
  - SR-PCE delegation assignments remain, but the SR-PCE that has been disconnected will not appear in Cisco Crosswork Optimization Engine.
  - You are not able to modify Cisco Crosswork Optimization Engine SR-PCE initiated SR policies if the disconnected SR-PCE is the delegated PCE.
- After an SR-PCE reloads, do the following:
- 1. Execute the following command:

```
# process restart pce_server
```

- 2. From the UI, navigate to Admin > Providers, remove and then add the provider again.
- In some cases, when an SR policy that was created via the UI is automatically deleted (intentional and expected) from Cisco Crosswork Optimization Engine, a warning message does not appear. For example, if the source PCC is reloaded, the UI created SR policy disappears and the user is not informed.

• In an extreme case where one SR-PCE fails on all links (to PCCs/topology devices) except the up-link to Cisco Crosswork Optimization Engine, then topology information will not be accurate in Cisco Crosswork Optimization Engine. When this happens, fix the connectivity issue or delete both SR-PCEs from the Provider page and re-add the one that is reachable.

# **SR-PCE Configuration Examples**

The following configurations are examples to guide you in a multiple SR-PCE setup for HA. Please modify accordingly.

Sample redundant SR-PCE configuration (on PCE)

```
pce
  address ipv4 192.168.0.7
  rest
  sibling ipv4 192.168.0.6
```

#### Sample redundant SR-PCE Configuration (PCC)

```
segment-routing
traffic-eng
pcc
  source-address ipv4 192.0.2.1
  pce address ipv4 192.0.2.6
   precedence 200
!
  pce address ipv4 192.0.2.7
   precedence 100
!
  report-all
  redundancy pcc-centric
```

Sample redundant SR-PCE Configuration (on PCC) for RSVP-TE

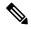

Note

Loopback0 represents the TE router ID.

```
ipv4 unnumbered mpls traffic-eng Loopback0
!
mpls traffic-eng
pce
  peer source ipv4 209.165.255.1
  peer ipv4 209.165.0.6
   precedence 200
!
  peer ipv4 209.165.0.7
   precedence 100
!
  stateful-client
   instantiation
   report
   redundancy pcc-centric
   autoroute-announce
!
!
auto-tunnel pcc
  tunnel-id min 1000 max 1999
```

```
!
```

#### Sample SR-TM Configuation

```
telemetry model-driven
destination-group crosswork
 address-family ipv4 198.18.1.219 port 9010
  encoding self-describing-gpb
  protocol tcp
sensor-group SRTM
 sensor-path Cisco-IOS-XR-infra-tc-oper:traffic-collector/afs/af/counters/tunnels
 sensor-path
Cisco-IOS-XR-infra-tc-oper:traffic-collector/vrf-table/default-vrf/afs/af/counters/prefixes
subscription OE
 sensor-group-id SRTM sample-interval 60000
 destination-id crosswork
  source-interface Loopback0
traffic-collector
interface GigabitEthernet0/0/0/3
statistics
 history-size 10
```

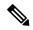

Note

The destination address uses the southbound data interface (eth1) address of the Cisco Crosswork Data Gateway VM.

It is required to push sensor path on telemetry configuration via NSO to get prefix and tunnel counters. It is assumed that the Traffic Collector has been configured with all the traffic ingress interface. This configuration is needed for demands in the Bandwidth on Demand and Bandwidth Optimization function packs to work.

#### Telemetry Sensor Path

```
sensor-path Cisco-IOS-XR-infra-tc-oper:traffic-collector/afs/af/counters/tunnels/tunnel
sensor-path
Cisco-IOS-XR-infra-tc-oper:traffic-collector/vrf-table/default-vrf/afs/af/counters/prefixes/prefix
```

#### Telemetry configuration pushed by Cisco Crosswork Optimization Engine to all the headend routers via NSO

```
telemetry model-driven

destination-group CW_43dc8a5ea99529715899b4f5218408a785e40fce

vrf default

address-family ipv4 172.19.68.206 port 9010

encoding self-describing-gpb

protocol tcp

!

destination-group CW_4b3c69a200668b0a8dc155caff295645c684a8f8

vrf default

address-family ipv4 172.19.68.206 port 9010

encoding self-describing-gpb

protocol tcp
```

```
!
sensor-group CW_43dc8a5ea99529715899b4f5218408a785e40fce
    sensor-path Cisco-IOS-XR-infra-tc-oper:traffic-collector/afs/af/counters/tunnels
!
sensor-group CW_4b3c69a200668b0a8dc155caff295645c684a8f8
    sensor-path
Cisco-IOS-XR-infra-tc-oper:traffic-collector/vrf-table/default-vrf/afs/af/counters/prefixes
!
subscription CW_43dc8a5ea99529715899b4f5218408a785e40fce
sensor-group-id CW_43dc8a5ea99529715899b4f5218408a785e40fce sample-interval 300000
destination-id CW_43dc8a5ea99529715899b4f5218408a785e40fce
destination-id CW_43dc8a5ea99529715899b4f5218408a785e40fce
!
subscription CW_43dc8a5ea99529715899b4f5218408a785e40fce
!
subscription CW_4b3c69a200668b0a8dc155caff295645c684a8f8
sensor-group-id CW_4b3c69a200668b0a8dc155caff295645c684a8f8
sensor-group-id CW_4b3c69a200668b0a8dc155caff295645c684a8f8
sensor-group-id CW_4b3c69a200668b0a8dc155caff295645c684a8f8
```

#### Traffic Collector configurations (all Ingress traffic interface to be added below in the Traffic Collector)

```
RP/0/RSP0/CPU0:PE1-ASR9k#sh running-config traffic-collector
Fri May 22 01:14:35.845 PDT
traffic-collector
interface GigabitEthernet0/0/0/0
!
statistics
history-size 1
collection-interval 1
history-timeout 1
history-minute-timeout
!
```

## Add BGP neighbor next-hop-self for all the prefix (to show TM rate counters)

```
bgp router-id 5.5.5.5
address-family ipv4 unicast
network 5.5.5.5/32
redistribute static
!
address-family link-state link-state
!
neighbor 1.1.1.1
remote-as 65000
update-source Loopback0
address-family ipv4 unicast
next-hop-self
!
```

# Traffic collector tunnel and prefix counters

| Prefix                        | Label      | Base rate       | TM rate        | State  |
|-------------------------------|------------|-----------------|----------------|--------|
|                               |            | (Bytes/sec)     | (Bytes/sec)    |        |
| 1.1.1.1/32                    | 650001     | 3               | 0              | Active |
| 2.2.2.2/32                    | 650002     | 3               | 0              | Active |
| 3.3.3/32                      | 650003     | 6               | 0              | Active |
| 1.4.4.4/32                    | 650004     | 1               | 0              | Active |
| 5.6.6.6/32                    | 650200     | 6326338         | 6326234        | Active |
| 7.7.7.7/32                    | 650007     | 62763285        | 62764006       | Active |
| 3.8.8.8/32                    | 650008     | 31129168        | 31130488       | Active |
| 9.9.9.9/32                    | 650009     | 1               | 0              | Active |
| 10.10.10.10/32                | 650010     | 1               | 0              | Active |
| RP/0/RSP0/CPU0:PE1-ASR9k#stt  |            |                 |                |        |
| RP/0/RSP0/CPU0:PE1-ASR9k#show | traffic-co | llector ipv4 co | ounters tunnel |        |

**Device Configurations**